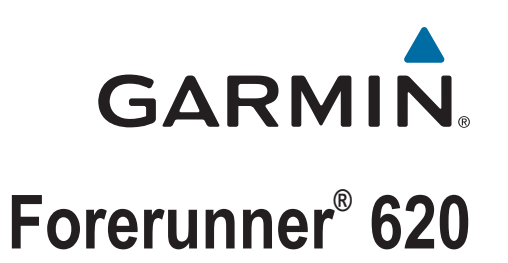

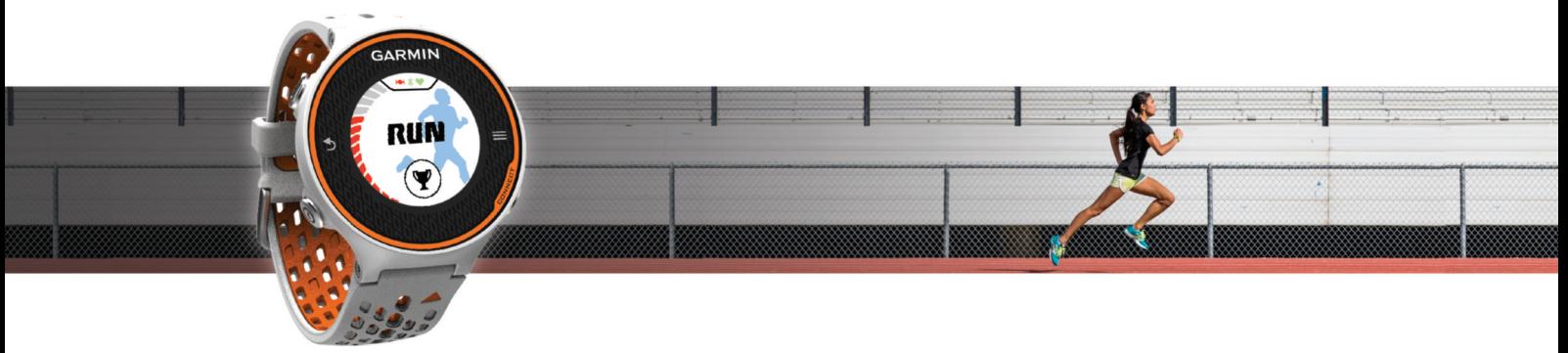

**Brukerveiledning** 

#### © 2014 Garmin Ltd. eller tilhørende datterselskaper

Med enerett. I henhold til opphavsrettslovene må ingen deler av denne brukerveiledningen kopieres uten skriftlig samtykke fra Garmin. Garmin forbeholder seg retten til å endre eller forbedre produktene sine og gjøre endringer i innholdet i denne brukerveiledningen uten plikt til å varsle noen person eller organisasjon om slike endringer eller forbedringer. Gå til [www.garmin.com](http://www.garmin.com) for å finne gjeldende oppdateringer og tilleggsinformasjon vedrørende bruk av dette produktet.

Garmin®, Garmin logoen, ANT+®, Auto Lap®, Auto Pause®, Forerunner® og Virtual Partner® er varemerker for Garmin Ltd. eller tilhørende datterselskaper som er registrert i USA og andre land. Garmin Connect™, Garmin Express™ og HRM-Run™ er varemerker for Garmin Ltd. eller tilhørende datterselskaper. Disse varemerkene kan ikke brukes uten uttrykkelig tillatelse fra Garmin.

Navnet Bluetooth® og tilknyttede logoer eies av Bluetooth SIG, Inc., og enhver bruk som Garmin gjør av disse, er underlagt lisens. The Cooper Institute® og alle tilknyttede varemerker tilhører The Cooper Institute. Firstbeat® og Analyzed by Firstbeat er registrerte eller uregistrerte varemerker for Firstbeat Technologies Ltd. Mac® er et registrert varemerke for Apple Computer, Inc. Windows® og Windows NT® er registrerte varemerker for Microsoft Corporation i USA og andre land. Wi-Fi® er et registrert merke for Wi-Fi Alliance Corporation. Andre varemerker og varenavn tilhører sine respektive eiere.

Produktet er sertifisert i henhold til ANT+®. Du finner en liste over kompatible produkter og programmer på [www.thisisant.com/directory](http://www.thisisant.com/directory).

## Innholdsfortegnelse

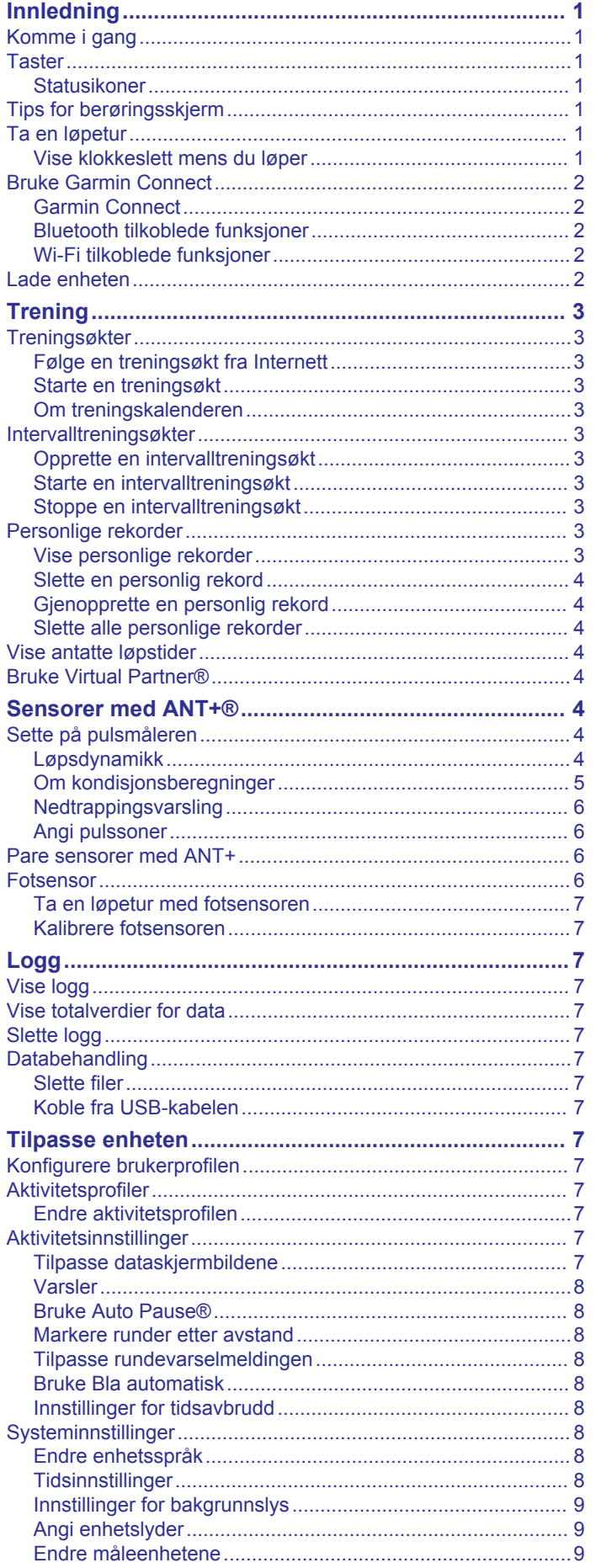

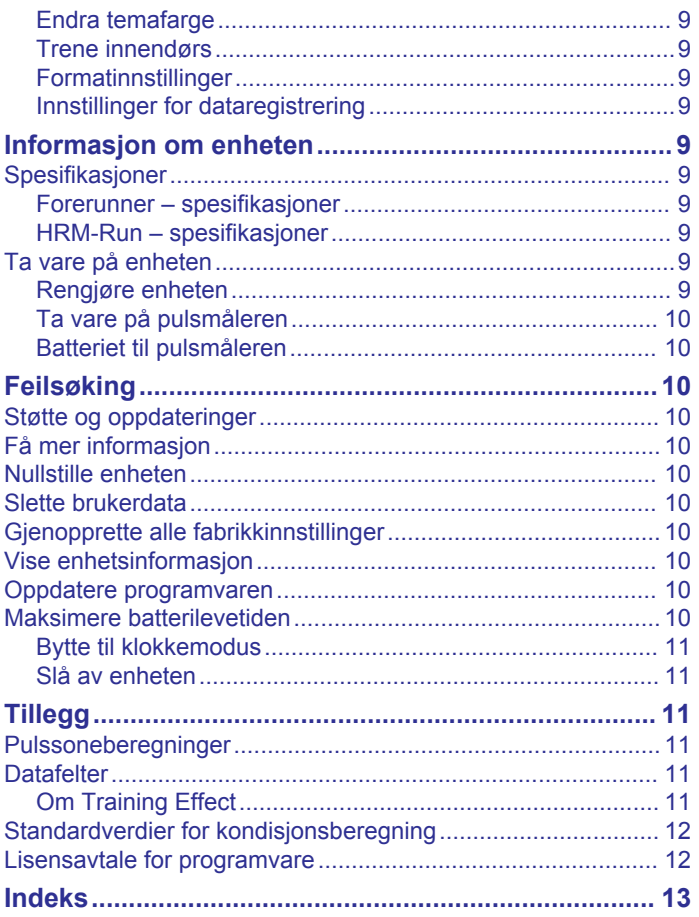

### **Innledning**

### **ADVARSEL**

<span id="page-4-0"></span>Se veiledningen *Viktig sikkerhets- og produktinformasjon* i produktesken for å lese advarsler angående produktet og annen viktig informasjon.

Rådfør deg alltid med legen før du begynner på eller endrer et treningsprogram.

### **Komme i gang**

Du bør fullføre disse oppgavene når du bruker enheten for første gang, for å konfigurere enheten og bli kjent med de grunnleggende funksjonene.

- **1** Lad enheten (*[Lade enheten](#page-5-0)*, side 2).
- **2** Sett på pulsmåleren (tilleggsutstyr) (*[Sette på pulsmåleren](#page-7-0)*, [side 4](#page-7-0)).
- **3** Ta en løpetur (*Ta en løpetur*, side 1).
- **4** Last opp løpeturen til Garmin Connect™ (*[Bruke Garmin](#page-5-0)  [Connect](#page-5-0)*, side 2).
- **5** Få mer informasjon (*[Få mer informasjon](#page-13-0)*, side 10).

### **Taster**

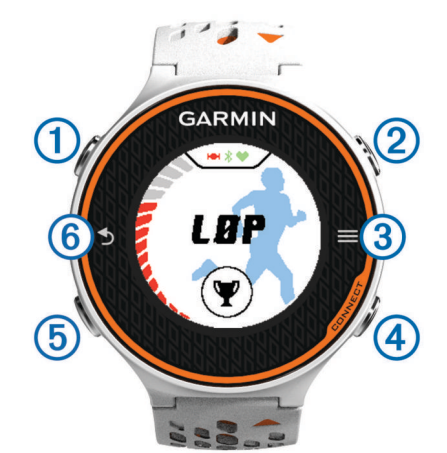

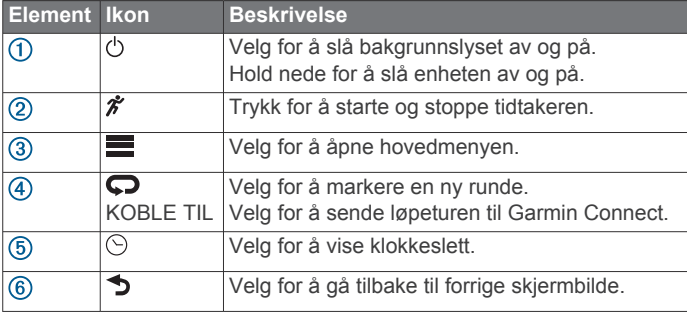

### **Statusikoner**

Ikoner vises øverst i skjermbildet Hjem. Et blinkende ikon betyr at enheten søker etter et signal. Et solid ikon betyr at signalet ble registrert eller at sensoren er koblet til.

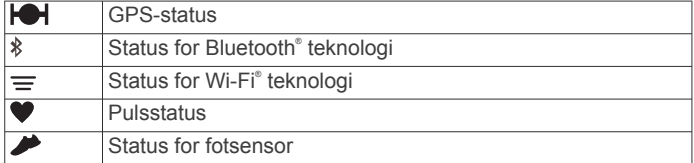

### **Tips for berøringsskjerm**

Du bør øve på bruke berøringsskjermen før du legger ut på løpeturen.

- Velg  $\hat{\mathcal{F}}$  eller  $\odot$ , og trykk på berøringsskjermen for å låse opp enheten.
- Trykk på berøringsskjermen for å vise det neste dataskjermbildet.
- Berør berøringsskjermen for å bekrefte meldinger og varsler.
- Berør toppen og bunnen av berøringsskjermen for å bla gjennom menyer, alternativer og innstillinger. Du kan også dra over skjermen for å bla gjennom elementene. Du kan holde på toppen og bunnen av
- berøringsskjermen for å bla raskere. • På et dataskjermbilde kan du holde på et datafelt for å endre det.
- Velg  $\checkmark$  for å lukke en melding eller bekrefte et valg. Du kan også velge  $\bigcirc$  for å lukke en melding.
- Hvert valg på berøringsskjermen bør utføres som en separat handling.

### **Ta en løpetur**

Enheten leveres delvis oppladet. Det kan hende du må lade enheten (*[Lade enheten](#page-5-0)*, side 2) før du legger ut på løpetur.

- **1** Hold nede  $\circlearrowright$  for å slå på enheten.
- **2** Gå til skjermbildet for klokkeslett, velg  $\hat{\mathbf{z}}$  eller  $\odot$  og trykk på berøringsskjermen for å låse opp enheten.
- **3** Gå ut, og vent mens enheten innhenter satellitter. Det kan ta noen minutter å hente inn satellittsignaler. Satellittstolpene blir grønne, og tidtakerskjermbildet vises.

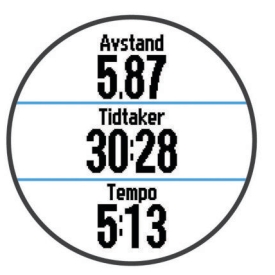

- 4 Velg  $\hat{\mathcal{F}}$  for å starte tidtakeren.
- **5** Ta en løpetur.
- **6** Når du har fullført løpeturen, velger du  $\hat{\boldsymbol{\pi}}$  for å stoppe tidtakeren.
- **7** Velg et alternativ:
	- Velg **Lagre** for å lagre løpeturen og nullstille tidtakeren. Et sammendrag vises.

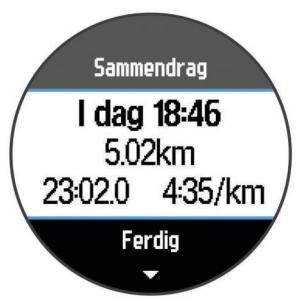

**MERK:** Deretter kan du laste opp løpeturen til Garmin Connect.

• Velg **Forkast** for å slette løpeturen.

### **Vise klokkeslett mens du løper**

- 1 Velg  $\odot$
- **2** Velg  $\odot$  for å gå tilbake til forrige skjermbilde.

### <span id="page-5-0"></span>**Bruke Garmin Connect**

Du kan laste opp alle aktivitetsdata til Garmin Connect for å få en omfattende analyse. Med Garmin Connect kan du vise et kart over aktiviteten og dele aktivitetene dine med venner.

- **1** Koble enheten til datamaskinen med USB-kabelen.
- **2** Gå til [www.garminconnect.com/start](http://www.garminconnect.com/start).
- **3** Følg instruksjonene på skjermen.

### **Garmin Connect**

Du kan komme i kontakt med venner på Garmin Connect. Garmin Connect gir dere verktøy for sporing, analyse, deling og mulighet til å oppmuntre hverandre. Loggfør hendelsene i en aktiv livsstil, inkludert løpeturer, gåturer, sykkelturer, svømming, villmarksturer, triatlon med mer. Du kan opprette en gratis konto på [www.garminconnect.com/start](http://www.garminconnect.com/start).

- **Lagre aktivitetene dine**: Når du har fullført og lagret en aktivitet med enheten, kan du laste opp denne aktiviteten til Garmin Connect hvor du kan beholde den så lenge du ønsker.
- **Analyser dataene dine**: Du kan vise mer detaljert informasjon om aktiviteten, inkludert tid, avstand, høyde, puls, forbrente kalorier, pedalfrekvens, VO2 maks, løpsdynamikk, kart sett ovenfra, tempo- og hastighetsdiagrammer og egendefinerbare rapporter.
	- **MERK:** Enkelte data krever ekstra tilbehør som pulsmåler.

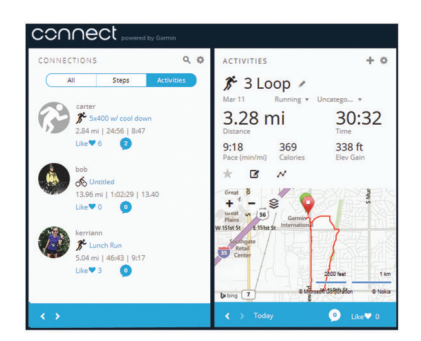

- **Planlegg treningen**: Du kan velge et treningsmål og laste inn en av de daglige treningsplanene.
- **Del aktivitetene med andre**: Du kan ta kontakt med venner for å følge hverandres sosiale aktiviteter eller publisere koblinger til aktivitetene dine på sosiale nettverk.

### **Bluetooth tilkoblede funksjoner**

Forerunner enheten har flere Bluetooth tilkoblede funksjoner for en kompatibel smarttelefon eller mobil enhet med programmet Garmin Connect Mobile. Hvis du vil ha mer informasjon, kan du gå til [www.garmin.com/intosports/apps](http://www.garmin.com/intosports/apps).

- **LiveTrack**: Gjør det mulig for venner og familie å følge løpene og treningsaktivitetene dine i sanntid. Du kan invitere følgere med e-post eller sosiale medier, slik at de kan følge sanntidsdataene dine på en sporingsside for Garmin Connect.
- **Aktivitetsopplastinger**: Sender automatisk aktiviteten til Garmin Connect Mobile når du er ferdig med å registrere den.
- **Nedlastinger av treningsøkter**: Gjør det mulig å lete etter treningsøkter i Garmin Connect Mobile og sende dem trådløst til enheten.
- **Samhandling med sosiale medier**: Gjør det mulig å publisere oppdateringer til sosiale medier når du laster opp en aktivitet til Garmin Connect Mobile.

#### *Pare smarttelefonen med Forerunner*

- **1** Gå til [www.garmin.com/intosports/apps](http://www.garmin.com/intosports/apps), og last ned programmet Garmin Connect Mobile til smarttelefonen.
- **2** Hold smarttelefonen innenfor 10 m (33 fot) unna Forerunner.
- **3** Gå til skjermbildet Hjem på Forerunner, og velg  $\equiv$  > **Innstillinger** > **Trådløs** > **Bluetooth** > **Parkoble mobilenhet**.
- **4** Åpne programmet Garmin Connect Mobile, og følg instruksjonene på skjermen for å koble til en enhet. Du får instruksjonene under første oppsett eller ved å velge > **Min enhet**.

#### *Slå av Bluetooth trådløs teknologi*

- 6å til startskjermen for Forerunner, og velg **innatillinger** > **Trådløs** > **Bluetooth** > **Status** > **Av**.
- Se i brukerveiledningen for mobilenheten etter informasjon om hvordan du slår av Bluetooth trådløs teknologi.

#### **Wi**‑**Fi tilkoblede funksjoner**

Forerunner enheten har Wi‑Fi tilkoblede funksjoner Programmet Garmin Connect Mobile er ikke obligatorisk for bruk av Wi‑Fi tilkobling.

- **Aktivitetsopplastinger til Garmin Connect kontoen**: Sender automatisk aktiviteten til Garmin Connect kontoen når du er ferdig med å registrere den.
- **Treningsøkter og treningsplaner**: Gjør at du kan lete etter og velge treningsøkter og treningsplaner på Garmin Connect webområdet. Neste gang enheten har Wi‑Fi tilkobling sendes filene trådløst til enheten.
- **Programvareoppdateringer**: Enheten laster ned den nyeste programvareoppdateringen når det finnes en Wi‑Fi tilkobling. Neste gang du slår på eller låser opp enheten, kan du følge instruksjonene på skjermen for å installere programvareoppdateringen.

#### *Konfigurere Wi*‑*Fi tilkobling på Forerunner*

Du må ha lagret en aktivitet på enheten, og tidtakeren må være stoppet før du kan laste opp en aktivitet trådløst.

- **1** Gå til [www.garminconnect.com/start,](http://www.garminconnect.com/start) og last ned programmet Garmin Express™.
- **2** Følg instruksjonene på skjermen for å konfigurere Wi‑Fi med Garmin Express.

**TIPS:** Du kan også registrere enheten.

Enheten forsøker å laste opp den lagrede aktiviteten til Garmin Connect kontoen etter hver aktivitet. Du kan også velge KOBLE TIL på enheten for å starte opplastingen av lagrede aktiviteter.

#### *Slå av Wi*‑*Fi trådløs teknologi*

- Gå til startskjermen på Forerunner, og velg > **Innstillinger**  > **Trådløs** > **Wi-Fi** > **Av**.
- Se i brukerveiledningen for mobilenheten etter informasjon om hvordan du slår av Wi‑Fi trådløs teknologi.

### **Lade enheten**

#### **ADVARSEL**

Denne enheten inneholder et lithiumionbatteri. Se veiledningen *Viktig sikkerhets- og produktinformasjon* i produktesken for å lese advarsler angående produktet og annen viktig informasjon.

Ladeholderen inneholder en magnet. Under visse omstendigheter kan magneter forårsake forstyrrelser for enkelte medisinske enheter, deriblant pacemakere og insulinpumper. Hold ladeholderen unna slike medisinske enheter.

### *LES DETTE*

Ladeholderen inneholder en magnet. Under visse omstendigheter kan magneter forårsake skade på enkelte elektroniske enheter, inkludert harddisker i bærbare datamaskiner. Vær forsiktig når ladeholderen er i nærheten av elektroniske enheter.

Tørk godt av og rengjør kontaktene og området rundt før du lader enheten eller kobler den til en datamaskin. På denne

<span id="page-6-0"></span>måten kan du forhindre korrosjon. Se instruksjoner for rengjøring i tillegget.

- **1** Koble USB-kabelen til en USB-port på datamaskinen.
- **2** Hold laderen  $\overline{0}$  inntil baksiden av enheten, og trykk laderen på plass.

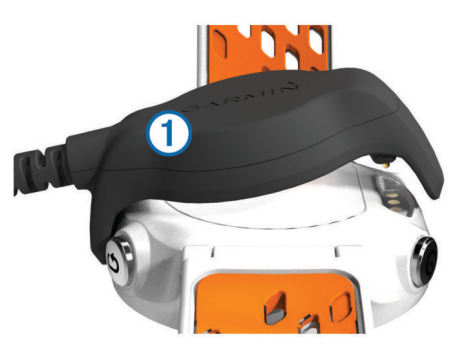

**3** Lad enheten helt opp.

## **Trening**

### **Treningsøkter**

Du kan opprette tilpassede treningsøkter som omfatter mål for hvert trinn i treningsøkten og for ulike avstander, tider og kalorier. Du kan opprette treningsøkter med Garmin Connect eller velge en treningsplan som har innebygde treningsøkter fra Garmin Connect, og overføre dem til enheten.

Du kan planlegge treningsøkter ved hjelp av Garmin Connect. Du kan planlegge treningsøkter på forhånd og lagre dem på enheten.

### **Følge en treningsøkt fra Internett**

Før du kan laste ned en treningsøkt fra Garmin Connect, må du ha en konto på Garmin Connect (*[Garmin Connect](#page-5-0)*, side 2).

- **1** Koble enheten til datamaskinen.
- **2** Gå til [www.garminconnect.com](http://www.garminconnect.com).
- **3** Opprett og lagre en ny treningsøkt.
- **4** Velg **Send til enhet**, og følg instruksjonene på skjermen.
- **5** Koble fra enheten.

### **Starte en treningsøkt**

Du må laste ned en treningsøkt fra Garmin Connect før du kan starte en treningsøkt.

- 1 Velg  $\Psi$  > Mine treningsøkter.
- **2** Velg en treningsøkt.
- **3** Velg **Utfør treningsøkt**.

Når du starter en treningsøkt, viser enheten hvert trinn av treningsøkten, målet (hvis du har lagt inn dette) og gjeldende treningsøktdata.

### **Om treningskalenderen**

Treningskalenderen på enheten er en utvidelse av treningskalenderen eller planen du konfigurerer i Garmin Connect. Når du har lagt til et par treningsøkter i Garmin Connect kalenderen, kan du sende dem til enheten. Alle planlagte treningsøkter som er sendt til enheten, vises i treningskalenderlisten etter dato. Når du velger en dag i treningskalenderen, kan du vise eller utføre treningsøkten. Den planlagte treningsøkten ligger på enheten uavhengig av om du fullfører eller hopper over økten. Når du sender planlagte treningsøkter fra Garmin Connect, overskriver de den eksisterende treningskalenderen.

#### *Bruke Garmin Connect treningsplaner*

Før du kan laste ned en treningsplan fra Garmin Connect, må du ha en konto på Garmin Connect (*[Garmin Connect](#page-5-0)*, side 2).

Du kan bla gjennom Garmin Connect etter en treningsplan, planlegge treningsøktene og laste ned planen til enheten.

- **1** Koble enheten til datamaskinen.
- **2** Gå til [www.garminconnect.com.](http://www.garminconnect.com)
- **3** Velg **Plan** > **Treningsplaner**.
- **4** Velg og planlegg en treningsplan.
- **5** Velg **Plan** > **Kalender**.
- **6** Velg  $\rightarrow$ , og følg instruksjonene på skjermen.

### **Intervalltreningsøkter**

Du kan opprette intervalltreningsøkter basert på avstand eller tid. Enheten lagrer egendefinerte intervalltreningsøkter til du oppretter en annen intervalltreningsøkt. Du kan bruke åpne intervaller for trening på bane og når du løper en kjent avstand. Når du velger  $\bigcirc$ , registrerer enheten et intervall og går over til et hvileintervall.

### **Opprette en intervalltreningsøkt**

- **1** Velg > **Intervaller** > **Rediger** > **Intervall** > **Type**.
- **2** Velg **Avstand**, **Tid** eller **Åpen**.
- **TIPS:** Du kan velge et åpent intervall ved å angi typen som Åpen.
- **3** Angi eventuelt en intervallverdi for avstand eller tid for treningsøkten, og velg √.
- **4** Velg **Hvile**.
- **5** Velg **Avstand**, **Tid** eller **Åpen**.
- **6** Angi eventuelt en verdi for avstand eller tid for hvileintervallet, og velg $\checkmark$ .
- **7** Velg ett eller flere alternativer:
	- Hvis du vil angi antall repetisjoner, velger du **Repeter**.
	- Hvis du vil legge til en åpen oppvarming i treningsøkten, velger du **Oppvarming** > **På**.
	- Hvis du vil legge til en åpen avkjøling i treningsøkten, velger du **Nedtrapping** > **På**.

### **Starte en intervalltreningsøkt**

- **1** Velg > **Intervaller** > **Utfør treningsøkt**.
- 2 Velg  $\hat{\mathcal{Z}}$ .
- **3** Når intervalltreningsøkten har en oppvarming, velger du for å starte første intervall.
- **4** Følg instruksjonene på skjermen.

Når du har fullført alle intervallene, vises det en melding.

### **Stoppe en intervalltreningsøkt**

- Du kan når som helst velge  $\bigodot$  for å avslutte et intervall.
- Du kan når som helst velge  $\hat{\mathcal{F}}$  for å stoppe tidtakeren.
- Hvis du har lagt til en avkjøling i intervalltreningsøkten, velger du for å avslutte intervalltreningsøkten.

### **Personlige rekorder**

Når du har fullført en løpetur, viser enheten eventuelle nye personlige rekorder som ble oppnådd under løpeturen. Personlige rekorder omfatter raskeste tid over flere vanlige løpsdistanser og lengste løp.

### **Vise personlige rekorder**

- **1** Velg  $\equiv$  > **Rekorder**.
- **2** Velg en rekord.
- **3** Velg **Vis post**.

### <span id="page-7-0"></span>**Slette en personlig rekord**

- **1** Velg > **Rekorder**.
- **2** Velg rekorden du vil slette.
- **3** Velg **Slett post** > **Ja**.

**MERK:** Dette sletter ingen lagrede aktiviteter.

### **Gjenopprette en personlig rekord**

Du kan tilbakestille personlige rekorder til en tidligere registrert rekord.

- 1 Velg  $\equiv$  > Rekorder.
- **2** Velg rekorden du vil gjenopprette.
- **3** Velg **Forrige** > **Ja**.

**MERK:** Dette sletter ingen lagrede aktiviteter.

### **Slette alle personlige rekorder**

Velg > **Rekorder** > **Slett alle poster** > **Ja**.

**MERK:** Dette sletter ingen lagrede aktiviteter.

### **Vise antatte løpstider**

Før du kan vise forespeilet sluttid, må du ta på deg en pulsmåler og pare den med enheten. Fullfør profilen (*[Konfigurere](#page-10-0)  [brukerprofilen](#page-10-0)*, side 7), og angi maksimal puls for å få best resultat (*[Angi pulssoner](#page-9-0)*, side 6).

Enheten bruker kondisjonsberegningen (*[Om](#page-8-0)* 

*[kondisjonsberegninger](#page-8-0)*, side 5) og publiserte datakilder til å gi en måltid basert på din gjeldende kondisjon. Denne beregningen antar at du har fullført riktig trening for løpet.

**MERK:** Beregningene kan virke unøyaktige til å begynne med. Enheten trenger et par løpeturer for å forstå hvordan du løper.

- **1** Ta på deg pulsmåleren og ta deg en løpetur.
- **2** Velg > **VO2 Max** > **Konkurransevarsel**.

Enheten viser antatte løpstider for 5 km, 10 km, halvmaraton og maraton.

### **Bruke Virtual Partner®**

Virtual Partner er et treningsverktøy som er laget for å hjelpe deg med å nå målene dine. Du kan tilpasse Virtual Partner for å løpe ved angitt idealhastighet eller tempo.

- **1** Velg > **Innstillinger** > **Aktivitetsinnstillinger** > **Dataskjermer** > **Virtual Partner** > **Status** > **På**.
- **2** Velg **Angi tempo** eller **Angi hastighet**. Du kan bruke tempoet eller hastigheten som ditt løpsformat (*[Formatinnstillinger](#page-12-0)*, side 9).
- **3** Ta en løpetur.
- **4** Bla til siden Virtual Partner for å se hvem som leder.

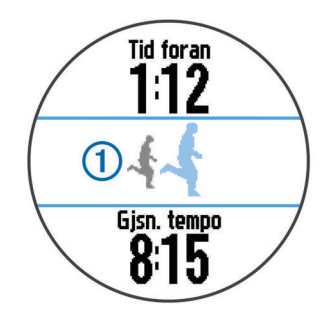

**5** Hold eventuelt på banneret til Virtual Partner ① for å justere tempoet eller hastigheten for Virtual Partner underveis i løpeturen.

### **Sensorer med ANT+®**

Enheten kan brukes med trådløse sensorer med ANT+. Hvis du vil ha mer informasjon om kompatibilitet og kjøp av sensorer (tilleggsutstyr), kan du gå til <http://buy.garmin.com>.

### **Sette på pulsmåleren**

**MERK:** Hvis du ikke har en pulsmåler, kan du hoppe over dette trinnet.

Bruk pulsmåleren direkte mot huden rett under brystkassen. Den bør sitte så stramt at den holder seg på plass under aktiviteten.

**1** Knepp pulsmålermodulen ① på stroppen.

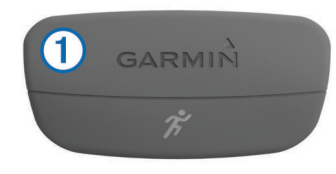

Logoene for Garmin® på modulen og stroppen skal vises med rett side opp.

**2** Fukt elektrodene ② og kontaktlappene ③ på baksiden av stroppen for å opprette god kontakt mellom brystet og senderen.

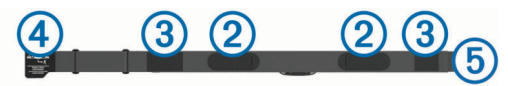

**3** Spenn stroppen rundt brystet, og fest spennen på stroppen  $\overline{4}$  til løkken $\overline{5}$ .

**MERK:** Vaskelappen bør ikke brettes over.

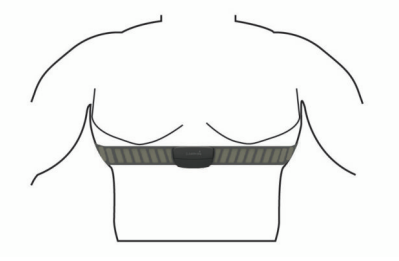

Logoene for Garmin skal være med høyre side opp.

**4** Sørg for at enheten er innenfor rekkevidden til pulsmåleren (3 m eller 10 fot).

Pulsmåleren er aktiv og sender data når du har satt den på.

**TIPS:** Hvis pulsmåleren er unøyaktig eller ikke vises, kan du finne informasjon i feilsøkingstipsene (*[Tips for unøyaktige](#page-8-0)  [pulsdata](#page-8-0)*, side 5).

### **Løpsdynamikk**

Du kan bruke en kompatibel Forerunner enhet paret med HRM-Run™ tilbehøret for å få tilbakemelding i sanntid om løpestilen. Hvis Forerunner enheten ble levert med HRM-Run tilbehøret, er enhetene allerede paret.

HRM-Run tilbehøret har en innebygd akselerasjonsmåler som måler torsobevegelse for å beregne tre statistikker for løpingen, pedalfrekvens, vertikal svingning og tid med bakkekontakt.

**MERK:** HRM-Run tilbehøret er kompatibelt med flere ANT+ treningsprodukter og kan vise pulsdata når det er paret. Funksjonene for løpsdynamikk er bare tilgjengelige på enkelte Garmin enheter.

**Pedalfrekvens**: Pedalfrekvens er antall skritt per minutt. Funksjonen viser totalt antall skritt (høyre og venstre kombinert).

- <span id="page-8-0"></span>**Vertikal oscillasjon**: Vertikal oscillasjon vil si sprett i løpsbevegelsen. Det viser vertikal bevegelse for torso, målt i centimeter for hvert skritt.
- **Tid med bakkekontakt**: Tid med bakkekontakt er tiden hvert skritt berører bakken mens du løper. Dette måles i millisekunder.

**MERK:** Tid med bakkekontakt beregnes ikke mens du går.

#### *Trene med løpsdynamikk*

Før du kan se løpsdynamikk, må du ta på HRM-Run tilbehøret og pare det med enheten (*[Pare sensorer med ANT+](#page-9-0)*, side 6).

- **1** Dersom Forerunner leveres med HRM-Run tilbehør, er enhetene allerede paret, og Forerunner er klar til å vise løpsdynamikk. Du kan ta på deg pulsmåleren og hoppe til trinn 4.
- **2** Velg > **Innstillinger** > **Aktivitetsinnstillinger** > **Dataskjermer** > **Løpsdynamikk** > **Status** > **Aktiver**.
- **3** Velg **Primær måling**.
- **4** Velg **Pedalfrekvens**, **Tid med bakkekontakt**, eller **Vertikal oscillasjon**.

#### *Fargemålere og løpsdynamikkdata*

Den primære målingen vises i det øverste feltet på dataskjermbildet med en tilsvarende posisjon på fargemåleren.

- **5** Ta en løpetur.
- **6** Bla til skjermen for løpsdynamikk for å se målingene dine.

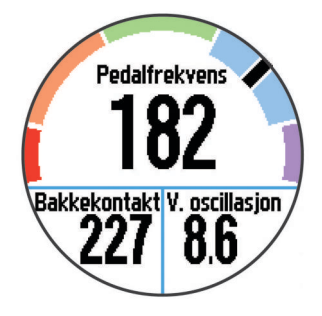

**7** Hold eventuelt på det øverste feltet for å endre den primære målingen under løpeturen.

Skjermen for løpsdynamikk viser en fargemåler for den primære målingen. Du kan vise pedalfrekvens, vertikal oscillasjon eller tid med bakkekontakt som den primære målingen. Fargemåleren viser løpsdynamikken din sammenlignet med data fra andre løpere. Fargesonene er basert på prosentiler.

Garmin har undersøkt mange løpere på forskjellige nivåer. Dataverdiene i de røde og oransje sonene er typiske for mindre erfarne eller langsommere løpere. Dataverdiene i de grønne, blå og lilla sonene er typiske for mer erfarne eller raskere løpere. Mindre erfarne løpere har ofte lengre tid med bakkekontakt, høyere vertikal oscillasjon og lavere skrittfrekvens enn mer erfarne løpere. Samtidig har høye løpere ofte litt saktere skrittfrekvens og litt høyere vertikal oscillasjon. Gå til [www.garmin.com](http://www.garmin.com) hvis du vil ha mer informasjon om løpsdynamikk. Hvis du vil ha mer teori og tolkninger av løpsdynamikkdata, kan du oppsøke anerkjente publikasjoner og webområder om løping.

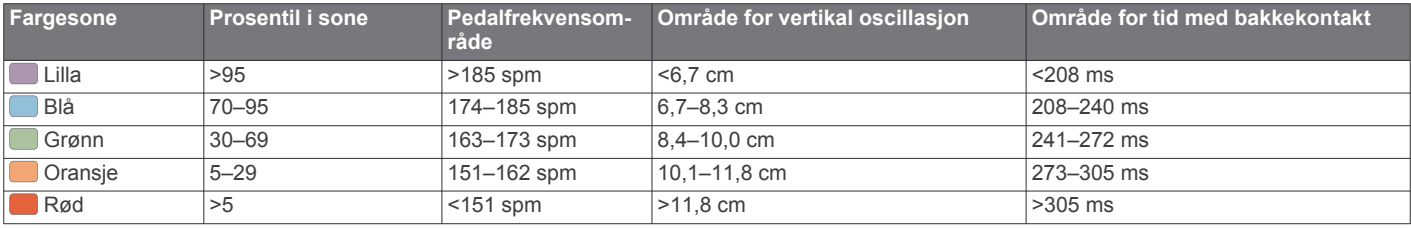

#### *Tips for manglende data om løpsdynamikk*

Hvis det ikke vises data for løpsdynamikk, kan du prøve disse tipsene.

- Forsikre deg om at du har HRM-Run tilbehøret. HRM-Run tilbehøret har  $\hat{\mathcal{F}}$  på forsiden av modulen.
- Par HRM-Run tilbehøret med Forerunner igjen, i henhold til instruksjonene.
- Hvis dataene for løpsdynamikk vises med null, kontrollerer du at modulen HRM-Run er festet med riktig side opp.

**MERK:** Tid med bakkekontakt vises bare mens du løper. Dette kan ikke beregnes mens du går.

#### *Tips for unøyaktige pulsdata*

Hvis pulsdataene er unøyaktige eller ikke vises, kan du prøve følgende tips.

- Fukt elektrodene og kontaktlappene på nytt.
- Stram stroppen rundt brystet.
- Varm opp i 5–10 minutter.
- Følg instruksjonene for å ta vare på pulsmåleren (*[Ta vare på](#page-13-0)  [pulsmåleren](#page-13-0)*, side 10).
- Ha på deg en bomullsskjorte eller fukt begge sider av stroppen grundig.

Syntetiske stoffer som gnisser eller blafrer mot pulsmåleren, kan skape statisk elektrisitet som forstyrrer pulssignalene.

• Beveg deg vekk fra kilder som kan forstyrre pulsmåleren.

Kilder som kan forårsake forstyrrelser, kan omfatte elektromagnetiske felt, enkelte trådløse sensorer på 2,4 Ghz, høyspentledninger, elektriske motorer, ovner, mikrobølgeovner, trådløse telefoner på 2,4 Ghz og trådløse LAN-tilgangspunkter.

### **Om kondisjonsberegninger**

Kondisjon vil si maksimalt oksygenvolum (i milliliter) som du bruker per minutt per kilo med kroppsvekt ved maksimal ytelse. Litt enklere forklart kan du si at kondisjon viser atletisk prestasjon og øker etter hvert som du kommer i bedre form. Kondisjonsberegninger er gitt og støttes av Firstbeat® Technologies Ltd. Du kan bruke Garmin enheten parkoblet med en kompatibel pulsmåler for å vise kondisjonsberegningen for løping.

### *Få kondisjonsberegning*

Før du kan se kondisjonsberegningen, må du ta på deg pulsmåleren og pare den med enheten din (*[Pare sensorer med](#page-9-0)  ANT+*[, side 6\)](#page-9-0). Hvis Forerunner ble levert med en pulsmåler, er enhetene allerede paret. Fullfør profilkonfigureringen (*[Konfigurere brukerprofilen](#page-10-0)*, side 7), og angi maksimal puls (*[Angi pulssoner](#page-9-0)*, side 6) for å få best resultat.

**MERK:** Beregningene kan virke unøyaktige til å begynne med. Enheten trenger et par løpeturer for å forstå hvordan du løper.

- **1** Løp utendørs i minst ti minutter.
- **2** Velg **Lagre** etter løpeturen.
- $3 \text{ Velg} \equiv 5 \text{ VO2 Max}$ .

<span id="page-9-0"></span>Kondisjonsberegningen er et tall og en posisjon på fargemåleren.

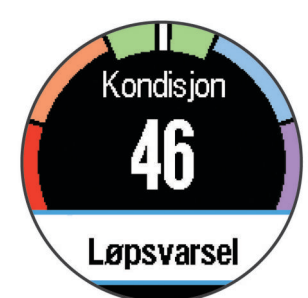

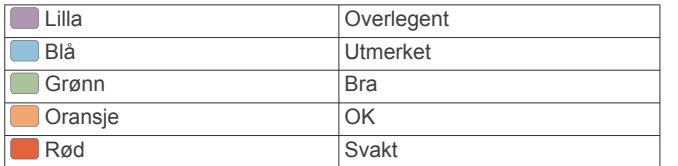

Kondisjonsberegningsdata og analyse gis med tillatelse av The Cooper Institute® . Du finner mer informasjon i tillegget (*[Standardverdier for kondisjonsberegning](#page-15-0)*, side 12) og på [www.CooperInstitute.org.](http://www.CooperInstitute.org)

#### **Nedtrappingsvarsling**

Du kan bruke Garmin enheten parkoblet med pulsmåleren for å vise hvor mye tid som gjenstår før du er klar til en ny, hard treningsøkt. Funksjonen for nedtrappingsvarsling inkluderer nedtrappingstid og kontroll av nedtrapping. Teknologien for nedtrappingsvarslingen leveres og støttes av Firstbeat Technologies Ltd.

- **Kontroll av nedtrapping**: Nedtrappingskontrollen viser i sanntid tilstanden til nedtrappingen i løpet av de første par minuttene av en aktivitet.
- **Nedtrappingstid**: Nedtrappingstiden vises umiddelbart etter en aktivitet. Tidtakeren teller ned til tilstanden er optimal for å starte på en ny, hard treningsøkt.

#### *Slå på nedtrappingsvarslingen*

Før du kan bruke funksjonen for nedtrappingsvarsling må du ta på deg pulsmåleren og pare den med enheten (*Pare sensorer med ANT+*, side 6). Hvis Forerunner ble levert med en pulsmåler, er enhetene allerede paret. Fullfør profilen (*[Konfigurere brukerprofilen](#page-10-0)*, side 7), og angi maksimal puls (*Angi pulssoner*, side 6) for å få best resultat.

- **1** Velg > **Nedtrappingsvarsling** > **Status** > **På**.
- **2** Ta en løpetur.

En kontroll av nedtrapping dukker opp og viser deg status for nedtrapping i sanntid, i løpet av de første minuttene av løpeturen.

**3** Velg **Lagre** etter løpeturen.

Nedtrappingstiden vises. Maksimumstiden er 4 dager, og minimumstiden er 6 timer.

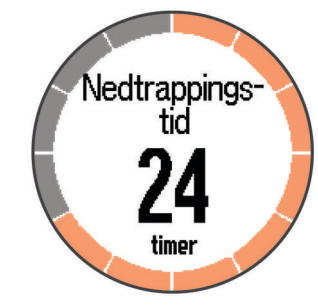

### **Angi pulssoner**

Enheten bruker informasjonen i brukerprofilen i det første oppsettet for å bestemme standard pulssoner. Angi maksimal puls for å få nøyaktige kaloridata under aktiviteten. Du kan også angi hver pulssone manuelt og angi hvilepuls.

- **1** Velg > **Innstillinger** > **Brukerprofil** > **Pulssoner** > **Basert på**.
- **2** Velg et alternativ:
	- Velg **BPM** for å vise og redigere sonene i slag per minutt.
	- Velg **Prosent for maksimal puls** for å vise og redigere sonene som en prosentandel av din maksimale puls.
	- Velg **%PULSRESERVE** for å vise og redigere sonene som en prosentandel av pulsreserve (maksimal puls minus hvilepuls).
- **3** Velg **Maksimal puls**, og angi maksimal puls.
- **4** Velg en sone, og angi en verdi for hver pulssone.
- **5** Velg **Hvilepuls**, og angi hvilepuls.

#### *Om pulssoner*

Mange idrettsutøvere bruker pulssoner til å måle og øke den kardiovaskulære styrken og forbedre formen. En pulssone er et definert intervall over hjerteslag per minutt. De fem vanlige pulssonene er nummerert fra 1 til 5 etter hvor høy intensiteten er. Pulssoner beregnes som regel basert på prosentandeler av den maksimale pulsen din.

#### *Treningsmål*

Hvis du kjenner til pulssonene dine, kan du enklere måle og forbedre formen din ved å forstå og følge de følgende prinsippene.

- Pulsen gir en god indikasjon på intensiteten på treningsøkten.
- Ved å trene i bestemte pulssoner kan du forbedre den kardiovaskulære kapasiteten og styrken din.
- Hvis du kjenner til pulssonene dine, kan du unngå overtrening og redusere faren for skader.

Hvis du vet hva makspulsen din ligger på, kan du bruke tabellen (*[Pulssoneberegninger](#page-14-0)*, side 11) for å finne frem til den beste pulssonen for treningsmålene dine.

Hvis du ikke vet hva makspulsen din ligger på, kan du bruke en av kalkulatorene som finnes på Internett. Enkelte treningssentre tilbyr en test som måler maksimal puls. Standard maksimal puls er 220 minus alderen din.

### **Pare sensorer med ANT+**

Før du kan pare enhetene, må du ta på deg pulsmåleren eller installere sensoren.

Paring vil si å koble sammen trådløse sensorer fra ANT+, for eksempel å koble en pulsmåler til enheten fra Garmin.

**1** Sørg for at enheten er innenfor rekkevidden til sensoren (3 m).

**MERK:** Stå 10 meter unna andre sensorer med ANT+ når du skal pare enhetene.

- **2** Velg > **Innstillinger** > **Sensorer** > **Legg til sensor**.
- **3** Velg en sensor.

Det vises en melding når sensoren er paret med enheten. Du kan tilpasse et datafelt til å vise sensordata.

### **Fotsensor**

Enheten er kompatibel med fotsensoren. Du kan bruke fotsensoren til å registrere tempo og avstand i stedet for GPS når du trener innendørs og GPS-signalet er svakt. Fotsensoren er i standbymodus og er klar til å sende data (slik som pulsmåleren).

Når fotsensoren har vært inaktiv i 30 minutter, slår den seg automatisk av for å spare batterikapasitet. Når batterinivået er lavt, vises det en melding på enheten. Det er igjen ca. fem timer av batterilevetiden.

### <span id="page-10-0"></span>**Ta en løpetur med fotsensoren**

Før du legger ut på løpetur, må du pare fotsensoren med enheten (*[Pare sensorer med ANT+](#page-9-0)*, side 6).

Du kan løpe innendørs med en fotsensor for å registrere tempo, avstand og pedalfrekvens. Du kan også løpe utendørs med en fotsensor for å registrere data om pedalfrekvens med GPStempo og avstand.

- **1** Installer fotsensoren i henhold til instruksjonene for tilbehøret.
- **2** Slå eventuelt av GPS (*[Trene innendørs](#page-12-0)*, side 9).
- **3** Velg  $\hat{\mathcal{F}}$  for å starte tidtakeren.
- **4** Ta en løpetur.
- **5** Når du har fullført løpeturen, velger du  $\hat{\boldsymbol{\gamma}}$  for å stoppe tidtakeren.

### **Kalibrere fotsensoren**

Fotsensoren kalibrerer seg selv. Nøyaktigheten til dataene for hastighet og avstand blir bedre etter at du har tatt et par løpeturer utendørs med GPS.

### **Logg**

Loggen omfatter tid, avstand, kalorier, gjennomsnittlig tempo eller hastighet, rundedata og informasjon fra sensorer med ANT+ (tilleggsutstyr).

**MERK:** Når enhetsminnet er fullt, blir de eldste dataene overskrevet.

### **Vise logg**

**1** Velg > **Historikk** > **Aktiviteter**.

- **2** Bla oppover eller nedover for å vise lagrede aktiviteter.
- **3** Velg en aktivitet.
- **4** Velg et alternativ:
	- Velg **Detaljer** for å vise ekstra informasjon om aktiviteten.
	- Velg **Runder** for å velge en runde og vise ekstra informasjon om hver runde.
	- Velg **Slett** for å slette valgt aktivitet.

### **Vise totalverdier for data**

Du kan vise oppsamlet data for avstand og tid som er lagret på enheten.

- **1** Velg > **Historikk** > **Totalverdier**.
- **2** Velg eventuelt aktivitetstypen.
- **3** Velg et alternativ for å vise ukentlige eller månedlige totaler.

### **Slette logg**

- **1** Velg > **Historikk** > **Alternativer**.
- **2** Velg et alternativ:
	- Velg **Slett alle aktiviteter** for å slette alle aktiviteter fra loggen.
	- Velg **Nullstill totalverdier** for å nullstille alle totaler for avstand og tid.

**MERK:** Dette sletter ingen lagrede aktiviteter.

**3** Bekreft valget.

### **Databehandling**

**MERK:** Enheten er ikke kompatibel med Windows® 95, 98, Me, Windows NT® og Mac® OS 10.3 eller eldre.

### **Slette filer**

#### *LES DETTE*

Hvis du ikke er sikker på hvilken funksjon en fil har, må du ikke slette den. Enhetens minne inneholder viktige systemfiler som ikke må slettes.

- **1** Åpne **Garmin** stasjonen eller -volumet.
- **2** Åpne om nødvendig en mappe eller et volum.
- **3** Velg en fil.
- **4** Trykk på **Delete**-tasten på tastaturet.

#### **Koble fra USB-kabelen**

Hvis enheten er koblet til datamaskinen som en flyttbar stasjon eller et flyttbart volum, må du koble enheten fra datamaskinen på en sikker måte for å unngå tap av data. Hvis enheten er koblet til en datamaskin med Windows som en bærbar enhet, er det ikke nødvendig å koble fra på en sikker måte.

- **1** Gjør ett av følgende:
	- I Windows velger du ikonet **Trygg fjerning av maskinvare** i systemstatusfeltet og velger deretter enheten.
	- I Mac drar du volumikonet til papirkurven.
- **2** Koble kabelen fra datamaskinen.

### **Tilpasse enheten**

### **Konfigurere brukerprofilen**

Du kan oppdatere innstillingene for kjønn, fødselsår, høyde, vekt og pulssone (*[Angi pulssoner](#page-9-0)*, side 6). Enheten bruker denne informasjonen til å beregne nøyaktige treningsdata.

- **1** Velg > **Innstillinger** > **Brukerprofil**.
- **2** Velg et alternativ.

### **Aktivitetsprofiler**

Aktivitetsprofiler er en samling innstillinger som optimaliserer enheten etter hvordan du bruker den. Innstillingene og dataskjermbildene forandres avhengig av om du bruker enheten til løping eller sykling.

Når du bruker en profil og endrer innstillinger som datafelter eller varsler, lagres endringene automatisk som en del av profilen.

### **Endre aktivitetsprofilen**

Standardprofilen er løping med blå detaljfarger.

**TIPS:** Hvis du legger til en unik detaljfarge for hver profil, blir det enklere å huske hvilken profil som er aktiv.

**1** Velg > **Innstillinger** > **Aktivitetsprofiler**.

**TIPS:** Du kan også holde nede LØP på skjermbildet Hjem for å endre profilen.

- **2** Velg en profil.
- **3** Velg **Farge**, og velg en detaljfarge for profilen.
- **4** Velg **Bruk profil**.

### **Aktivitetsinnstillinger**

Med disse innstillingene kan du tilpasse enheten etter dine egne treningsbehov. Du kan for eksempel tilpasse dataskjermbilder og aktivere varsler og treningsfunksjoner.

### **Tilpasse dataskjermbildene**

Du kan tilpasse dataskjermbildene basert på treningsmål eller valgfrie tilbehør. Du kan for eksempel tilpasse en av dataskjermbildene til å vise rundetempo eller pulssone.

- **1** Velg > **Innstillinger** > **Aktivitetsinnstillinger** > **Dataskjermer**.
- **2** Velg et skjermbilde.
- <span id="page-11-0"></span>**3** Velg om nødvendig > **Status** > **På** for å aktivere dataskjermbildet.
- **4** Rediger om nødvendig antallet datafelter.
- **5** Velg et datafelt for å endre det.

### **Varsler**

Du kan bruke varsler for å trene mot bestemte mål for puls, tempo, tid, avstand, pedalfrekvens og kalorier og angi intervaller for løping/gåing.

### *Angi områdevarsler*

Et områdevarsel varsler deg når enheten er over eller under et angitt verdiområde. Hvis du for eksempel har en pulsmåler (tilleggsutstyr), kan du konfigurere enheten slik at den varsler deg når pulsen er under sone 2 og over sone 5 (*[Angi pulssoner](#page-9-0)*, [side 6](#page-9-0)).

- **1** Velg > **Innstillinger** > **Aktivitetsinnstillinger** > **Varsler**.
- **2** Velg typen varsel.

Avhengig av tilbehøret ditt kan varslene inkludere puls, tempo og pedalfrekvens.

**3** Slå på varselet.

Du må slå på varselet om høy puls før du kan velge en sone eller angi en egendefinert pulsverdi.

**4** Velg en sone eller angi en verdi for hvert varsel.

Det vises en melding hver gang du går over eller under området som er angitt. Enheten piper eller vibrerer hvis du har slått på toner (*[Angi enhetslyder](#page-12-0)*, side 9).

### *Angi et regelmessig varsel*

Et regelmessig varsel varsler deg hver gang enheten registrerer en bestemt verdi eller et bestemt intervall. Du kan for eksempel angi at enheten skal varsle deg hvert 30. minutt.

- **1** Velg > **Innstillinger** > **Aktivitetsinnstillinger** > **Varsler**.
- **2** Velg **Tid**, **Avstand** eller **Kalorier**.
- **3** Slå på varselet.
- **4** Velg **Hyppighet**, og angi en verdi.

Det vises en melding hver gang du når verdien for varselet. Enheten piper eller vibrerer hvis du har slått på toner (*[Angi](#page-12-0) [enhetslyder](#page-12-0)*, side 9).

### *Konfigurere varsler for gåpauser*

Enkelte løpeprogrammer bruker tidsinnstilte gåpauser med jevne mellomrom. Under et langt treningsløp kan du konfigurere enheten til å varsle deg slik at du løper i fire minutter og deretter går i ett minutt – dette varselet gjentas. Auto Lap® fungerer riktig mens du bruker løpe-/gåvarsler.

- **1** Velg > **Innstillinger** > **Aktivitetsinnstillinger** > **Varsler** > **Løp/gå** > **Status** > **På**.
- **2** Velg **Rundetid**, og angi en tid.
- **3** Velg **Gåtid**, og angi en tid.

Det vises en melding hver gang du når verdien for varselet. Enheten piper eller vibrerer hvis du har slått på toner (*[Angi](#page-12-0) [enhetslyder](#page-12-0)*, side 9).

### **Bruke Auto Pause®**

Du kan bruke funksjonen Auto Pause til å sette tidtakeren på pause automatisk når du slutter å bevege deg, eller når tempoet eller hastigheten faller under en bestemt verdi. Denne funksjonen er nyttig hvis aktiviteten omfatter trafikklys eller andre steder der du må senke farten eller stoppe.

**MERK:** Det registreres ikke oppføringer til loggen så lenge tidtakeren er stanset eller satt på pause.

- **1** Velg > **Innstillinger** > **Aktivitetsinnstillinger** > **Auto Pause**.
- **2** Velg et alternativ:
	- Velg **Når stoppet** for å sette tidtakeren på pause automatisk når du slutter å bevege deg.

• Velg **Egendefinert** for å sette tidtakeren på pause automatisk når tempoet eller hastigheten faller under en bestemt verdi.

### **Markere runder etter avstand**

Du kan bruke Auto Lap til å markere en runde ved en bestemt avstand automatisk. Denne funksjonen er til god hjelp for å sammenligne ytelsen din under forskjellige deler av en løpetur (for eksempel etter hver 1. mile eller 5. kilometer).

#### **1** Velg > **Innstillinger** > **Aktivitetsinnstillinger** > **Auto Lap**  > **Avstand**.

**2** Velg en avstand.

Hver gang du fullfører en runde, vises det en melding med tiden for runden. Enheten piper eller vibrerer hvis du har slått på toner (*[Angi enhetslyder](#page-12-0)*, side 9).

Du kan eventuelt tilpasse dataskjermbildene til å vise ytterligere rundedata.

### **Tilpasse rundevarselmeldingen**

Når du bruker funksjonen Auto Lap, kan du tilpasse ett eller to datafelter som vises i rundevarselmeldingen.

- **1** Velg > **Innstillinger** > **Aktivitetsinnstillinger** > **Auto Lap**  > **Rundevarsling**.
- **2** Velg et datafelt for å endre det.
- **3** Velg **Forhåndsvisning** (valgfritt).

### **Bruke Bla automatisk**

Du kan bruke funksjonen Bla automatisk til å bla gjennom alle treningsdataskjermbildene automatisk mens tidtakeren er i gang.

- **1** Velg > **Innstillinger** > **Aktivitetsinnstillinger** > **Bla automatisk**.
- **2** Velg en visningshastighet.

### **Innstillinger for tidsavbrudd**

Innstillingene for tidsavbrudd avgjør hvor lenge enheten opererer i treningsmodus, for eksempel når du venter på at et løp skal begynne. Velg **innstillinger** > **Aktivitetsinnstillinger** > **Tidsavbrudd**.

**Normal**: Angir at enheten skal gå inn i strømsparende klokkemodus etter 5 minutter uten aktivitet.

**Utvidet**: Angir at enheten skal gå inn i strømsparende klokkemodus etter 25 minutter uten aktivitet. Utvidet modus kan føre til kortere batterilevetid mellom oppladinger.

### **Systeminnstillinger**

Velg > **Innstillinger** > **System**.

- Språk (*Endre enhetsspråk*, side 8)
- Tidsinnstillinger (*Tidsinnstillinger*, side 8)
- Innstillinger for bakgrunnslys (*[Innstillinger for bakgrunnslys](#page-12-0)*, [side 9\)](#page-12-0)
- Lydinnstillinger (*[Angi enhetslyder](#page-12-0)*, side 9)
- Enhetsinnstillinger (*[Endre måleenhetene](#page-12-0)*, side 9)
- Temafarge (*[Endra temafarge](#page-12-0)*, side 9)
- GPS (*[Trene innendørs](#page-12-0)*, side 9)
- Formatinnstillinger (*[Formatinnstillinger](#page-12-0)*, side 9)
- Innstillinger for dataregistrering (*[Innstillinger for](#page-12-0) [dataregistrering](#page-12-0)*, side 9)

### **Endre enhetsspråk**

Velg > **Innstillinger** > **System** > **Språk**.

### **Tidsinnstillinger**

### Velg > **Innstillinger** > **System** > **Klokke**.

**Tidsformat**: Angir at enheten skal vise tiden i et 12- eller 24 timers format.

<span id="page-12-0"></span>**Angi klokkeslett**: Gjør det mulig å stille klokken manuelt eller automatisk etter GPS-posisjon.

**Bakgrunn**: Angir bakgrunnsfargen til svart eller hvit.

**Bruk profilfarge**: Angir at detaljfargen på skjermbildet for klokkeslett skal være den samme som fargen for aktivitetsprofilen.

#### *Tidssoner*

Hver gang du slår på enheten og innhenter satellitter, oppdager enheten automatisk tidssonen og gjeldende klokkeslett.

#### *Angi klokkeslett manuelt*

Klokkeslettet stilles inn automatisk når enheten innhenter satellittsignaler.

- **1** Velg > **Innstillinger** > **System** > **Klokke** > **Angi klokkeslett** > **Manuell**.
- **2** Velg **Tid**, og angi klokkeslettet.

#### *Stille inn alarmen*

- **1** Velg > **Innstillinger** > **Alarm** > **Status** > **På**.
- **2** Velg **Tid**, og angi en tid.

### **Innstillinger for bakgrunnslys**

- Velg > **Innstillinger** > **System** > **Bakgrunnslys**.
- **Modus**: Angir om bakgrunnslyset skal slås på automatisk eller ved tastetrykk og varsler.
- **Tidsavbrudd**: Angir hvor lang tid det tar før bakgrunnslyset slås av.

### **Angi enhetslyder**

Enhetslyder inkluderer tastetoner, varseltoner og vibrasjoner.

Velg > **Innstillinger** > **System** > **Lyder**.

### **Endre måleenhetene**

Du kan tilpasse måleenheter for avstand, tempo og hastighet og vekt.

- **1** Velg > **Innstillinger** > **System** > **Enheter**.
- **2** Velg en målingstype.
- **3** Velg en måleenhet.

### **Endra temafarge**

- **1** Velg > **Innstillinger** > **System** > **Temafarge**.
- **2** Velg en farge.

### **Trene innendørs**

Du kan slå av GPS når du trener innendørs for å spare batterilevetid.

Velg > **Innstillinger** > **System** > **GPS** > **Av**.

TIPS: Du kan også velge  $\bigcirc$  øverst på skjermen for å slå av GPS.

Når GPS er av, beregnes hastighet og avstand ved hjelp av akselerasjonsmåleren i enheten. Akselerasjonsmåleren kalibrerer seg selv. Nøyaktigheten til dataene for hastighet og avstand blir bedre etter at du har tatt et par løpeturer utendøres med GPS. Neste gang du slår på eller låser opp enheten, søker den etter satellittsignaler.

### **Formatinnstillinger**

Velg > **Innstillinger** > **System** > **Format**.

**Kjører**: Angir om enheten skal vise hastighet eller tempo.

**Starten av uken**: Angir første dag av uken for ukentlige loggsammendrag.

### **Innstillinger for dataregistrering**

### Velg > **Innstillinger** > **System** > **Dataregistrering**.

**Smart**: Registrerer nøkkelpunkter hvor du endrer retning, tempo eller puls. Aktivitetsregistreringen din er mindre, noe som lar deg lagre flere aktiviteter i enhetsminnet.

**Hvert sekund**: Registrerer punkter hvert sekund. Dette alternativet oppretter en svært detaljert opptegning av aktiviteten, men den øker også størrelsen på aktivitetsloggen.

### **Informasjon om enheten**

### **Spesifikasjoner**

#### **Forerunner – spesifikasjoner**

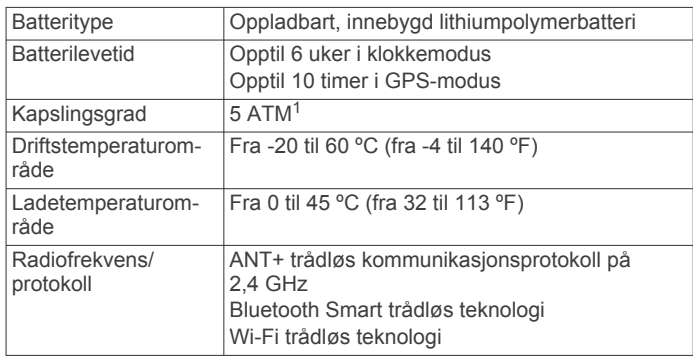

### **HRM-Run – spesifikasjoner**

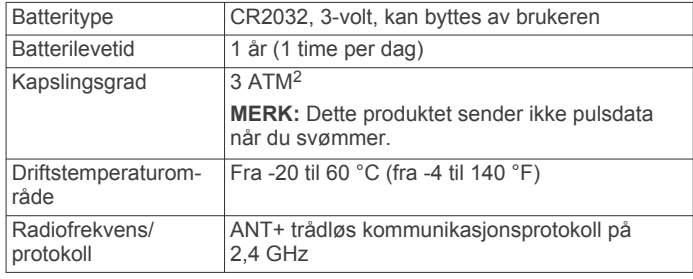

### **Ta vare på enheten**

#### *LES DETTE*

Unngå kraftige slag og hard behandling. Dette kan redusere produktets levetid.

Unngå å trykke på tastene under vann.

Ikke bruk en skarp gjenstand til å rengjøre enheten.

Unngå kjemiske rengjøringsmidler, løsemidler og insektsmidler som kan skade plastdeler og finish.

Skyll enheten godt med ferskvann hvis den er blitt utsatt for klor, saltvann, solkrem, kosmetikk, alkohol eller andre sterke kjemikalier. Dekselet kan bli skadet dersom det utsettes for disse stoffene over lengre tid.

Ikke oppbevar enheten på et sted der den kan bli utsatt for ekstreme temperaturer over lengre tid. Dette kan føre til permanent skade.

### **Rengjøre enheten**

#### *LES DETTE*

Selv svette eller fukt i små mengder kan føre til korrosjon i de elektriske kontaktene når de er koblet til en lader. Korrosjon kan hindre lading eller overføring av data.

- **1** Tørk av enheten med en klut som er fuktet med et mildt vaskemiddel.
- **2** Tørk av.

La enheten tørke når den er rengjort.

<sup>1</sup> Enheten tåler trykk tilsvarende en dybde på 50 meter. Du finner mer informasjon

på [www.garmin.com/waterrating.](http://www.garmin.com/waterrating)<br><sup>2</sup> Enheten tåler trykk tilsvarende en dybde på 30 meter. Du finner mer informasjon på [www.garmin.com/waterrating.](http://www.garmin.com/waterrating)

### <span id="page-13-0"></span>**Ta vare på pulsmåleren**

### *LES DETTE*

Du må ta av modulen før du rengjør stroppen. Oppsamling av svette og salt på stroppen kan redusere pulsmålerens evne til å rapportere nøyaktige data.

- Du finner detaljerte instruksjoner for hvordan du vasker stroppen, på [www.garmin.com/HRMcare](http://www.garmin.com/HRMcare).
- Skyll stroppen etter hver bruk.
- Vask stroppen i vaskemaskin etter hver 7. bruk.
- Ikke kjør stroppen i tørketrommel.
- Heng opp stroppen eller legg den flatt når du skal tørke den.
- Pulsmålerens levetid blir forlenget hvis du tar av modulen når den ikke er i bruk.

### **Batteriet til pulsmåleren**

### **ADVARSEL**

#### Ikke ta ut batterier med en skarp gjenstand.

Kontakt et lokalt renovasjonsselskap for å få mer informasjon om hvor du skal resirkulere batterier. Perkloratmateriale – spesiell håndtering kan være påkrevd. Gå til [www.dtsc.ca.gov](http://www.dtsc.ca.gov/hazardouswaste/perchlorate/) [/hazardouswaste/perchlorate.](http://www.dtsc.ca.gov/hazardouswaste/perchlorate/)

### *Bytte HRM-Run batteriet*

- **1** Bruk en liten stjerneskrutrekker til å fjerne de fire skruene på baksiden av modulen.
- **2** Fjern dekselet og batteriet.

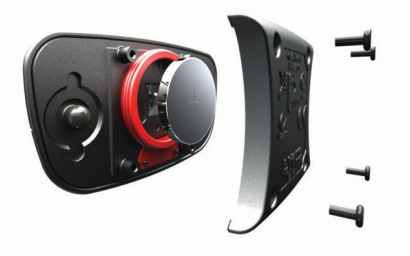

- **3** Vent i 30 sekunder.
- **4** Sett inn det nye batteriet med den positive siden opp.
- **MERK:** Pass på at du ikke skader eller mister tetningsringen.
- **5** Sett dekselet og de fire skruene tilbake på plass. **MERK:** Ikke stram for hardt til.

Når du har byttet ut batteriet i pulsmåleren, må du kanskje pare den med enheten på nytt.

### **Feilsøking**

### **Støtte og oppdateringer**

Garmin Express gir enkel tilgang til disse tjenestene for Garmin enheter. Enkelte tjenester er kanskje ikke tilgjengelige for enheten.

- **Produktregistrering**
- Produktveiledninger
- Programvareoppdateringer
- Kart- eller løypeoppdateringer
- Kjøretøy, stemmer og andre tillegg

### **Få mer informasjon**

- Gå til [www.garmin.com/intosports](http://www.garmin.com/intosports).
- Gå til [www.garmin.com/learningcenter](http://www.garmin.com/learningcenter).

• Gå til<http://buy.garmin.com>eller kontakt forhandleren for Garmin for å få informasjon om ekstra tilbehør og reservedeler.

### **Nullstille enheten**

Hvis enheten slutter å reagere, må du kanskje nullstille den. Dette sletter ikke noen av dataene eller innstillingene dine.

- 1 Hold  $\langle$ b nede i 15 sekunder. Enheten slår seg av.
- **2** Hold  $\circlearrowleft$  nede i ett sekund for å slå på enheten.

### **Slette brukerdata**

Du kan gjenopprette alle enhetsinnstillingene til fabrikkinnstillingene.

**MERK:** Dette sletter all informasjon som er angitt av brukeren, men det sletter ikke loggen.

- 1 Hold  $\circlearrowright$  nede, og velg **Ja** for å slå av enheten.
- **2** Hold nede  $\bigcirc$  og  $\circ$  samtidig for å slå på enheten.
- **3** Velg **Ja**.

### **Gjenopprette alle fabrikkinnstillinger**

**MERK:** Ved en nullstilling slettes all brukerangitt informasjon og alt innhold i aktivitetsloggen.

Du kan nullstille alle innstillinger tilbake til fabrikkinnstillingene.

Velg > **Innstillinger** > **System** > **Fabrikkinnstillinger** > **Ja**.

### **Vise enhetsinformasjon**

Du kan vise enhets-ID, programvareversjon, GPS-versjon og programvareinformasjon.

Velg > **Innstillinger** > **System** > **Om**.

### **Oppdatere programvaren**

Du må ha en Garmin Connect konto, og du må laste ned programmet Garmin Express før du kan oppdatere enhetsprogramvaren.

**1** Koble enheten til datamaskinen med USB-kabelen.

Når ny programvare er tilgjengelig, sender Garmin Express programmet den til enheten din.

- **2** Følg instruksjonene på skjermen.
- **3** Ikke koble enheten fra datamaskinen mens Garmin Express programmet laster ned programvaren.

**MERK:** Hvis du har brukt Garmin Express programmet til å konfigurere enheten med Wi‑Fi nettverk tidligere, kan Garmin Connect programmet laste ned programvareoppdateringer til enheten automatisk når den kobles til et Wi‑Fi nettverk.

**TIPS:** Hvis du har problemer med å oppdatere programvaren med Garmin Express programmet, må du kanskje laste opp aktivitetshistorikken til Garmin Connect programmet og slette aktivitetshistorikken fra enheten. Dette skal gi nok plass i minnet til oppdateringen.

### **Maksimere batterilevetiden**

- Reduser tidsavbruddet for bakgrunnslys (*[Innstillinger for](#page-12-0)  [bakgrunnslys](#page-12-0)*, side 9).
- Reduser tidsavbrudd for klokkemodus (*[Innstillinger for](#page-11-0)  [tidsavbrudd](#page-11-0)*, side 8).
- Velg registreringsintervallet **Smart** (*[Innstillinger for](#page-12-0) [dataregistrering](#page-12-0)*, side 9).
- Slå av Bluetooth trådløsfunksjonen (*[Slå av Bluetooth trådløs](#page-5-0)  [teknologi](#page-5-0)*, side 2).
- Slå av Wi‑Fi trådløsfunksjonen (*[Slå av Wi](#page-5-0)*‑*Fi trådløs [teknologi](#page-5-0)*, side 2).

### <span id="page-14-0"></span>**Bytte til klokkemodus**

Du kan sette enheten i strømsparingsmodus for å låse berøringsskjermen og spare batteriet.

**MERK:** Du kan velge  $\odot$  for å vise klokkeslettet.

1 Velg **b** til **e** vises.

Enheten er i modusen for bare klokke.

**2** Velg enhver tast (unntatt ), og trykk på berøringsskjermen for å låse opp enheten.

### **Slå av enheten**

Ved langvarig lagring av enheten kan du slå den av for å spare batteriet.

Hold  $\Diamond$  nede, og velg **Ja** for å slå av enheten.

### **Tillegg**

### **Pulssoneberegninger**

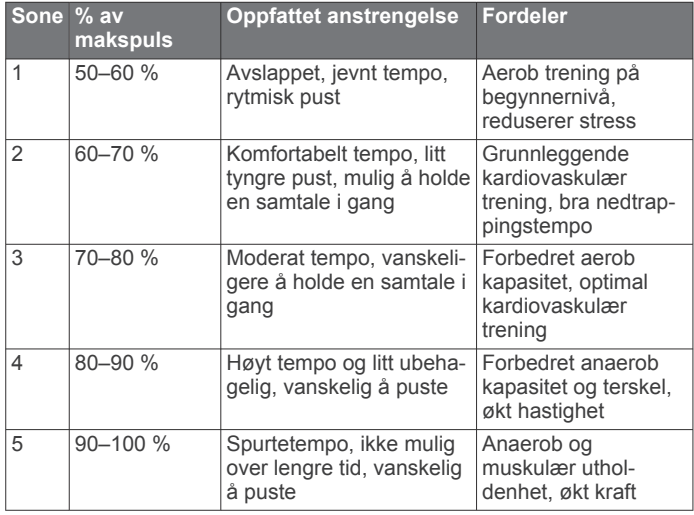

### **Datafelter**

Enkelte datafelter krever tilbehør med ANT+ for å kunne vise data.

- **%PULSRESERVE**: Prosent av pulsreserve (maksimal puls minus hvilepuls).
- **%pulsreserve for runde**: Snittprosent av pulsreserve (maksimal puls minus hvilepuls) for gjeldende runde.
- **Avstand**: Avstanden som er tilbakelagt under gjeldende spor eller aktivitet.
- **Gjennomsnittlig % pulsreserve**: Snittprosent av pulsreserve (maksimal puls minus hvilepuls) for gjeldende aktivitet.
- **Gjennomsnittlig pedalfrekvens**: Gjennomsnittlig pedalfrekvens for gjeldende aktivitet.
- **Gjennomsnittlig prosent for maksimal puls**: Snittprosent av maksimal puls for gjeldende aktivitet.
- **Gjennomsnittlig puls**: Gjennomsnittlig puls for gjeldende aktivitet.
- **Gjennomsnittlig tempo**: Gjennomsnittlig tempo for gjeldende aktivitet.
- **Gjennomsnittlig tid med bakkekontakt**: Gjennomsnittlig tid med bakkekontakt for gjeldende aktivitet.
- **Gjennomsnittlig vertikal oscillasjon**: Gjennomsnittlig vertikal oscillasjon for gjeldende aktivitet.
- **Gjennomsnittshastighet**: Gjennomsnittlig hastighet for gjeldende aktivitet.
- **Hastighet**: Gjeldende reisegrad.
- **Høyde**: Høyde over eller under havet for den gjeldende posisjonen.

**Kalorier**: Totalt antall kalorier som er forbrent.

- **Klokkeslett**: Gjeldende klokkeslett basert på gjeldende posisjon og tidsinnstillingene (format, tidssone, sommertid).
- **Pedalfrekvens**: Antall skritt per minutt for løping eller antall komplette omdreininger for krankarmen for sykling.
- **Pedalfrekvens, runde**: Gjennomsnittlig pedalfrekvens for gjeldende runde.
- **Puls**: Puls angitt i slag per minutt (bpm). Enheten må være koblet til en kompatibel pulsmåler.
- **Puls, runde**: Gjennomsnittlig puls for gjeldende runde.
- **Puls %maks.**: Prosent av maksimal puls.
- **Puls %maksimum, runde**: Snittprosent av maksimal puls for gjeldende runde.
- **Pulssone**: Gjeldende pulsområde (1 til 5). Standardsonene er basert på brukerprofilen og maksimal puls (220 minus alderen din).

**Retning**: Retningen du beveger deg i.

- **Rundeavstand**: Avstanden som er tilbakelagt under gjeldende runde.
- **Rundehastighet**: Gjennomsnittlig hastighet for gjeldende runde. **Runder**: Antall runder som er fullført for gjeldende aktivitet.
- **Rundetempo**: Gjennomsnittlig tempo for gjeldende runde.

**Rundetid**: Stoppeklokketiden for gjeldende runde.

- **Rundetid, siste**: Stoppeklokketiden for forrige fullførte runde.
- **Runde tid på bakkekontakt**: Gjennomsnittlig tid med bakkekontakt for gjeldende runde.
- **Runde vertikal oscillasjon**: Gjennomsnittlig vertikal oscillasjon for gjeldende runde.
- **Siste rundeavstand**: Avstanden som er tilbakelagt under forrige fullførte runde.
- **Siste rundehastighet**: Gjennomsnittlig hastighet for forrige fullførte runde.
- **Solnedgang**: Tidspunktet for solnedgang basert på gjeldende GPS-posisjon.
- **Soloppgang**: Tidspunktet for soloppgang basert på gjeldende GPS-posisjon.
- **Tempo**: Gjeldende tempo.
- **Tempo, siste runde**: Gjennomsnittlig tempo for forrige fullførte runde.
- **Tid med bakkekontakt**: Tiden hvert skritt berører bakken mens du løper, målt i millisekunder. Tid med bakkekontakt beregnes ikke mens du går.
- **Tidtaker**: Stoppeklokketiden for gjeldende aktivitet.
- **Training Effect**: Gjeldende påvirkning (1,0 til 5,0) på kondisjonen din.
- **Vertikal oscillasjon**: Graden av spenst eller sprett i løpsbevegelsen. Vertikal bevegelse for torso, målt i centimeter for hvert skritt.

### **Om Training Effect**

Training Effect måler hvordan en aktivitet påvirker kondisjonen din. Training Effect samles opp under aktiviteten. Etter hvert som det er fremgang i treningen, vil verdien for Training Effect øke, slik at du får vite hvordan aktiviteten har forbedret formen din. Training Effect fastsettes av informasjonen i brukerprofilen din, pulsen, varigheten og intensiteten på aktiviteten.

Det er viktig å vite at Training Effect-tallene dine (1,0–5,0) kan virke unormalt høye de første løpeturene. Det kan hende du må utføre flere aktiviteter før enheten lærer kondisjonen din.

<span id="page-15-0"></span>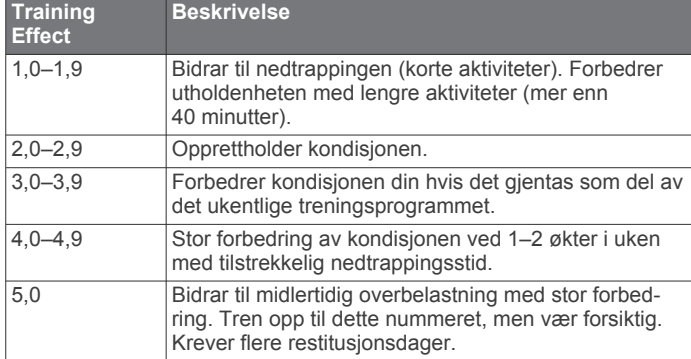

### **Standardverdier for kondisjonsberegning**

Disse tabellene omfatter standardiserte klassifiseringer for kondisjonsberegning etter alder og kjønn.

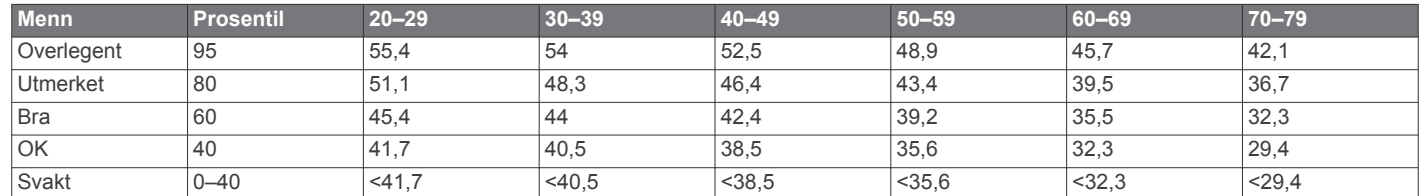

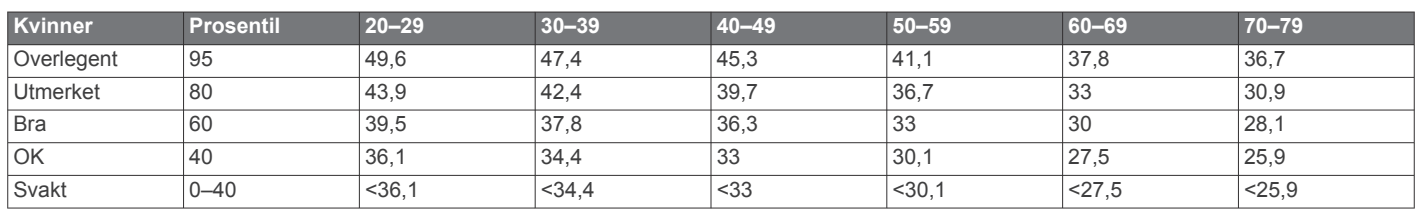

Data trykket med tillatelse fra The Cooper Institute. Du finner mer informasjon på [www.CooperInstitute.org](http://www.CooperInstitute.org).

### **Lisensavtale for programvare**

VED Å BRUKE ENHETEN GODTAR DU AT DU ER BUNDET AV FØLGENDE VILKÅR I PROGRAMVARELISENSAVTALEN. LES DENNE AVTALEN NØYE.

Garmin Ltd. og datterselskapene ("Garmin") gir deg en begrenset lisens til å bruke programvaren som følger med denne enheten ("Programvaren"), i en binær kjørbar form ved normal bruk av produktet. Eiendomsrett og åndsverksrettigheter i og til Programvaren forblir hos Garmin og/eller tredjepartsleverandørene.

Du er innforstått med at Programvaren eies av Garmin og/eller tredjepartsleverandørene og er beskyttet i henhold til USAs opphavsrettslover og internasjonale avtaler om opphavsrett. Du er videre innforstått med at strukturen, organiseringen og kodingen i Programvaren, som det ikke leveres kildekode for, er verdifulle forretningshemmeligheter tilhørende Garmin og/eller tredjepartsleverandørene, og at Programvaren i kildekodeform forblir en verdifull forretningshemmelighet som tilhører Garmin og/eller tredjepartsleverandørene. Du samtykker i at du ikke skal dekompilere, demontere, endre, foreta en omvendt utvikling av eller redusere Programvaren eller deler av den til lesbar form, eller lage avledede produkter basert på Programvaren. Du samtykker i at du ikke skal eksportere eller reeksportere Programvaren til et annet land i strid med USAs eksportlover eksportlovene til et hvilket som helst annet land som er aktuelt.

Training Effect-teknologien leveres og støttes av Firstbeat Technologies Ltd. Du finner mer informasjon på [www.firstbeattechnologies.com.](http://www.firstbeattechnologies.com)

### **Indeks**

alarmer **[9](#page-12-0)** Auto Lap **[8](#page-11-0)** Auto Pause **[8](#page-11-0)** av/på-tast **[11](#page-14-0)** avstand, varsler **[8](#page-11-0)**

#### **B**

<span id="page-16-0"></span>**A**

bakgrunnslys **[1,](#page-4-0) [9](#page-12-0)** batteri bytte **[10](#page-13-0)** lade **[2](#page-5-0)** maksimere **[2,](#page-5-0) [8](#page-11-0), [10,](#page-13-0) [11](#page-14-0)** berøringsskjerm **[1](#page-4-0)** Bla automatisk **[8](#page-11-0)** Bluetooth teknologi **[1,](#page-4-0) [2](#page-5-0)** brukerdata, slette **[7](#page-10-0)** brukerprofil **[7](#page-10-0)** bytte batteriet **[10](#page-13-0)**

### **D**

data oppbevare **[2](#page-5-0)** opptak **[9](#page-12-0)** overføre **[2](#page-5-0)** datafelter **[1,](#page-4-0) [7,](#page-10-0) [11](#page-14-0)**

### **E**

enhets-ID **[10](#page-13-0)**

#### **F**

fargeskjerm **[9](#page-12-0)** feilsøking **[5](#page-8-0), [10](#page-13-0)** forespeilet sluttid **[4](#page-7-0)** fotsensor **[6](#page-9-0), [7](#page-10-0)**

### **G**

Garmin Connect [2,](#page-5-0) [3](#page-6-0) oppbevare data **[2](#page-5-0)** Garmin Express **[2](#page-5-0)** oppdatere programvare **[10](#page-13-0)** registrere enheten **[10](#page-13-0)** GPS **[1](#page-4-0)** stoppe **[9](#page-12-0)**

### **H**

hastighet **[9](#page-12-0)** historikk **[2](#page-5-0)**

### **I**

ikoner **[1](#page-4-0)** innendørstrening **[9](#page-12-0)** innstillinger **[7](#page-10-0) –[10](#page-13-0)** enhet **[8](#page-11-0), [9](#page-12-0)** intervaller, treningsøkter **[3](#page-6-0)** intervaller for gåing **[8](#page-11-0)**

### **K**

kalender **[3](#page-6-0)** kalori, varsler **[8](#page-11-0)** kart, oppdatere **[10](#page-13-0)** klokke **[1](#page-4-0), [8](#page-11-0), [9](#page-12-0)** klokkemodus **[8](#page-11-0), [10](#page-13-0)** klokkeslett **[1](#page-4-0)** kondisjon **[5](#page-8-0)** kondisjonsberegning **[4,](#page-7-0) [5,](#page-8-0) [12](#page-15-0)**

### **L**

lade **[2](#page-5-0)** lagre aktiviteter **[1](#page-4-0)** laste opp data **[2](#page-5-0)** logg **[7,](#page-10-0) [9](#page-12-0)** sende til datamaskin **[2](#page-5-0)** slette **[7](#page-10-0)** løpsdynamikk **[4](#page-7-0), [5](#page-8-0)** låse, skjerm **[11](#page-14-0)**

### **M**

meny **[1](#page-4-0)**

måleenheter **[9](#page-12-0)**

### **N**

nedtrapping **[6](#page-9-0)** nullstille enheten **[10](#page-13-0)**

### **O**

oppdateringer, programvare **[10](#page-13-0)**

### **P**

pare, smarttelefon **[2](#page-5-0)** pare sensorer med ANT+ **[6](#page-9-0)** pedalfrekvens **[4](#page-7-0), [5,](#page-8-0) [8](#page-11-0)** personlige rekorder **[3](#page-6-0), [4](#page-7-0)** slette **[4](#page-7-0)** produktregistrering **[10](#page-13-0)** profiler **[7](#page-10-0)** bruker **[7](#page-10-0)** programmer **[2](#page-5-0)** smarttelefon **[2](#page-5-0)** programvare oppdatere **[10](#page-13-0)** versjon **[10](#page-13-0)** programvarelisensavtale **[12](#page-15-0)** puls **[1,](#page-4-0) [8](#page-11-0)** måler **[4](#page-7-0) – [6](#page-9-0), [9](#page-12-0), [10](#page-13-0)** soner **[6](#page-9-0), [11](#page-14-0)**

### **R**

registrere enheten **[10](#page-13-0)** rengjøre enheten **[9](#page-12-0), [10](#page-13-0)** runder **[1](#page-4-0)**

### **S**

sensorer med ANT+ **[4](#page-7-0)** pare **[6](#page-9-0)** skjerm **[9](#page-12-0)** låse **[11](#page-14-0)** slette alle brukerdata **[7](#page-10-0), [10](#page-13-0)** logg **[7](#page-10-0)** personlige rekorder **[4](#page-7-0)** smarttelefon pare **[2](#page-5-0)** programmer **[2](#page-5-0)** soner puls **[6](#page-9-0)** tid **[9](#page-12-0)** spesifikasjoner **[9](#page-12-0)** språk **[8](#page-11-0)** systeminnstillinger **[8](#page-11-0)**

### **T**

taster **[1](#page-4-0), [9](#page-12-0)** tempo **[8](#page-11-0), [9](#page-12-0)** tid **[9](#page-12-0)** innstillinger **[8](#page-11-0)** varsler **[8](#page-11-0)** tid med bakkekontakt **[5](#page-8-0)** tidssoner **[9](#page-12-0)** tidtaker **[1](#page-4-0), [7](#page-10-0)** tilbehør **[4,](#page-7-0) [10](#page-13-0)** tilpasse enheten **[7](#page-10-0)** toner **[9](#page-12-0)** Training Effect **[11](#page-14-0)** trening **[2,](#page-5-0) [3,](#page-6-0) [8](#page-11-0), [11](#page-14-0)** planer **[3](#page-6-0)** sider **[1](#page-4-0)** treningsøkter **[3](#page-6-0)** laste inn **[3](#page-6-0)**

#### **U** USB **[10](#page-13-0)**

koble fra **[7](#page-10-0)**

### **V**

varsler **[8](#page-11-0)** vertikal oscillasjon [4,](#page-7-0)[5](#page-8-0) vibrasjon **[9](#page-12-0)** Virtual Partner **[4](#page-7-0)**

**W** Wi ‑Fi **[10](#page-13-0)** koble til **[2](#page-5-0)**

# support.garmin.com

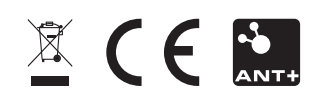